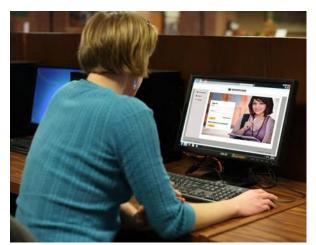

# Online scholarships at **Southern State**

Students can apply for multiple scholarships with one convenient application - it's that easy.

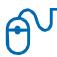

## Applying for scholarships ---- made easy!

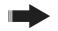

Create an account - Each student will need to go to southernstate.awardspring.com to register and create a user name and password to begin.

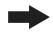

### step

Start application - Students will be directed to the Dashboard page, showing any updates or items requiring completion. They may also view all available scholarships on the "Scholarships" tab. The yellow "Start Application" button will direct them to the Application.

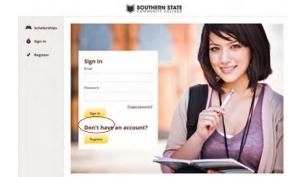

#### step

Complete application - There are four sections of the application that will need to be completed.

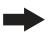

Section 1: General Information

Section 2: Academic information. Applicants report information such as major area of study and current SSCC grade point average. Uploading a transcript and letter of recommendation are optional, but encouraged.

Section 3: Qualification questions. Students must complete a series of multiple choice questions designed to match them with various scholarships.

Section 4: Free form questions. Students must complete a series of essay questions including a personal statement, career goals, etc.

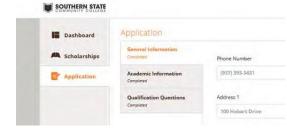

## step

Submit Application - Once all sections of the application are complete, the student will click on the yellow "Submit Application" button. They will be directed back to the Dashboard page.

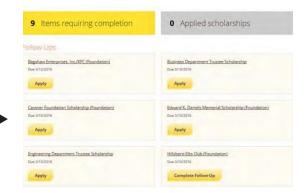

Select scholarships and APPLY - The Dashboard page lists all of the scholarships the student applying will be eligible for based off of the information that was provided. The students will need to select "Apply" in order to apply for the scholarship(s) that they want. There may also be a button that says "Complete Followup", as some scholar-ships require further details or a short essay response in order to submit.

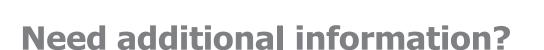

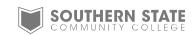

If you have additional questions, our resourceful and friendly staff will be happy to assist YOU. Please call the college's Financial Aid Office at 800.628.7722 x2515 or email financialaid@sscc.edu.

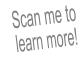

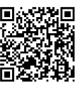